## Procédure pour demander le remboursement de LA CALANQUAISE Version Format avant le confinement

## 1 - la personne se connecte à son compte sur kms.fr

2 - cliquer sur "visualiser mes inscriptions"

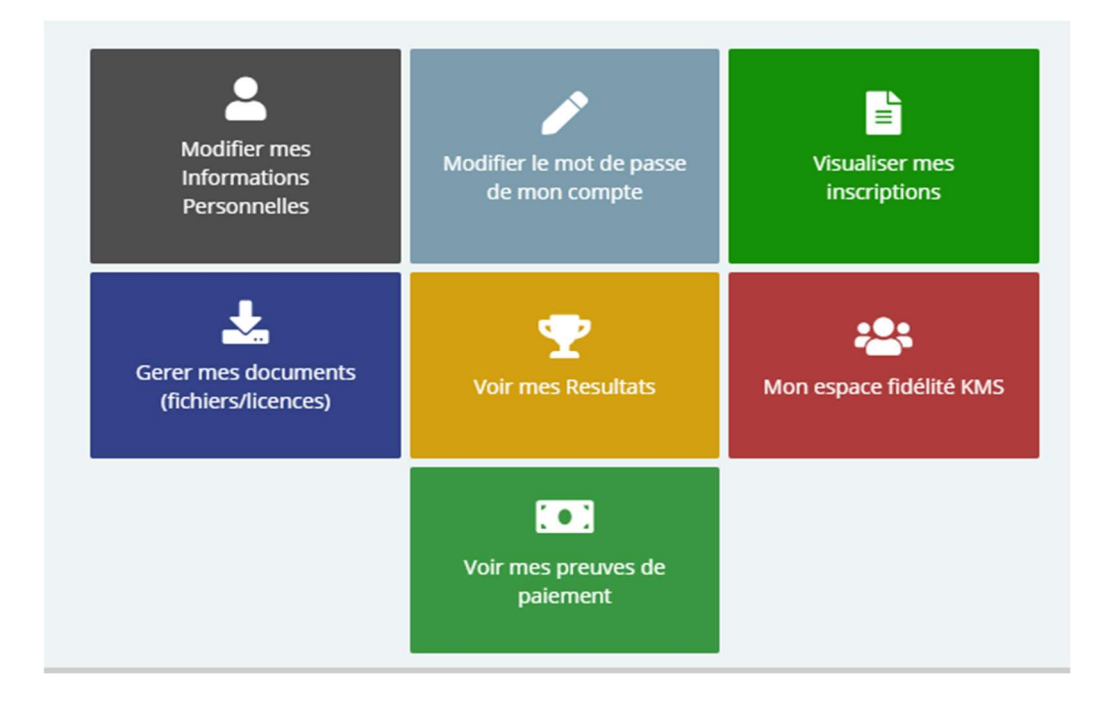

3 - cliquer sur le bouton bleu "La Calanquaise ..."

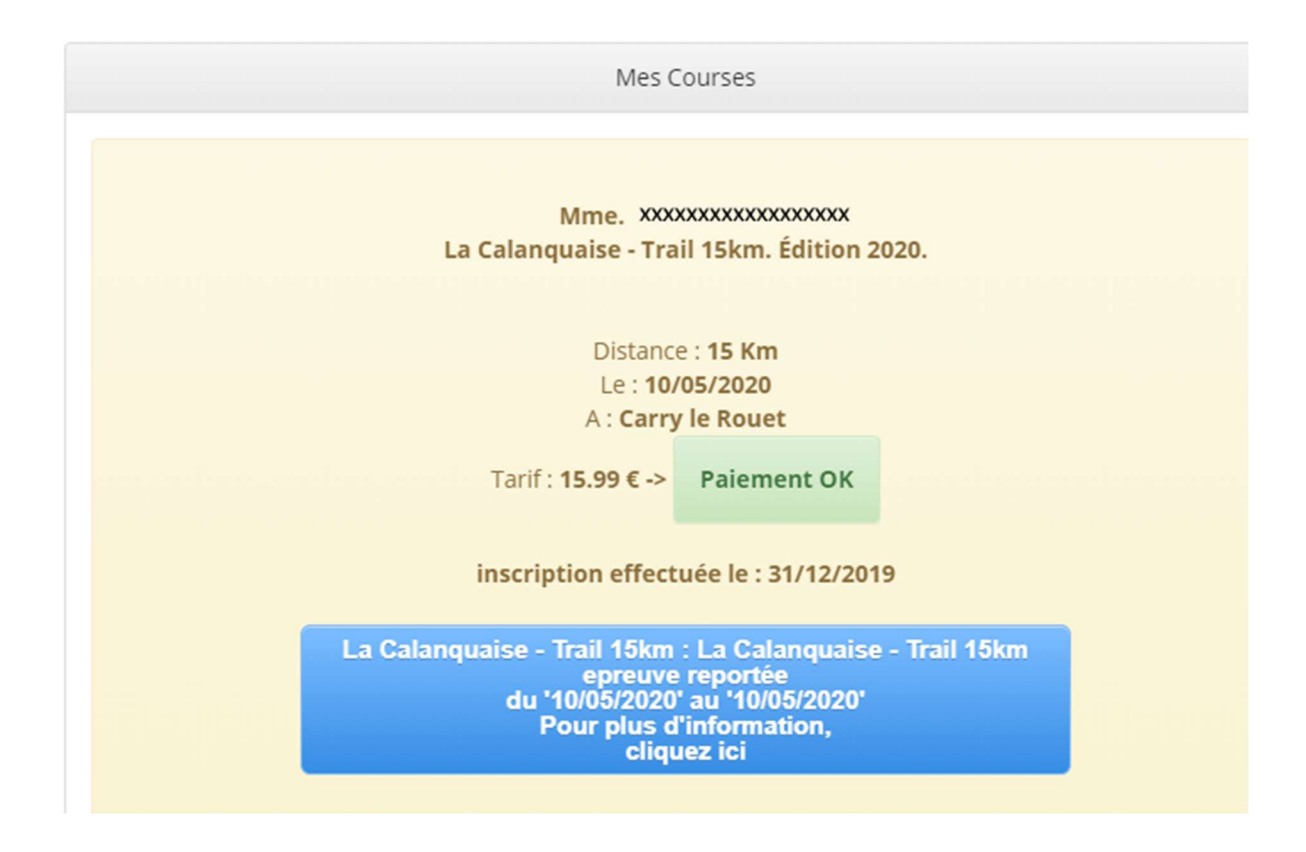

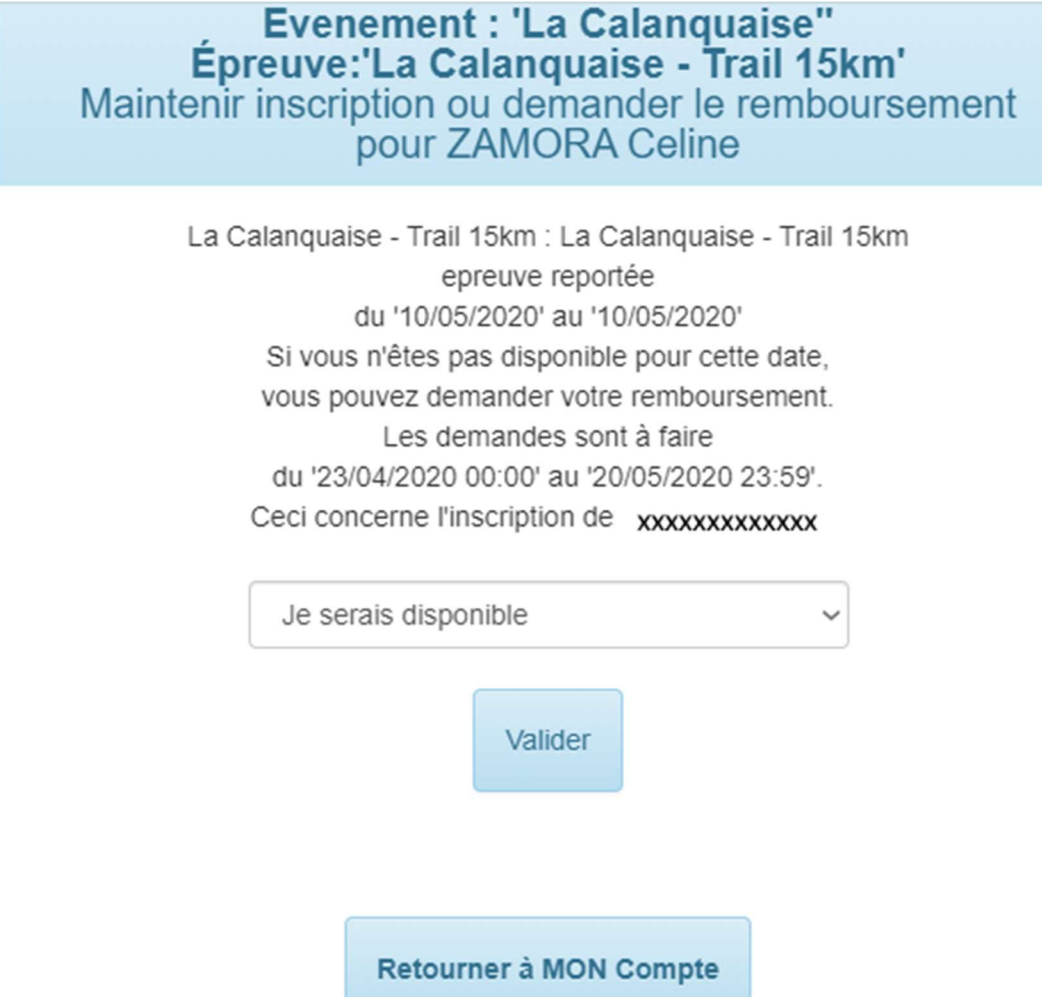

KMS reste disponible pour toute demande d'information complémentaire.